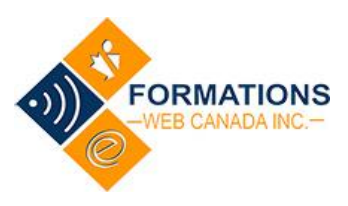

La plateforme de formations fonctionne mieux avec le navigateur **Google Chrome.**  Nous vous suggérons fortement de privilégier ce navigateur pour votre connexion.

### Connexion au cours

Le mot de passe a été transmis, par courriel, dans la boîte de réception de l'utilisateur. S'il n'est pas visible à cet endroit, vérifier le dossier « spam /indésirables / junk e-mail ».

- 1. Ouvrir une session à : [https://formation-enligne.ca](https://formation-enligne.ca/)
- 2. Cliquer sur « **Ouvrir une session** » dans le coin droit de l'écran (dans la bande noire)
- 3. Entrer votre courriel
- 4. Votre mot de passe
- 5. \*\*\*\* **Télécharger/Imprimer les notes de cours** sous « Introduction ».

Vous référer aux notes pour répondre aux questions à la fin de chaque module. 90% des réponses s'y retrouvent.

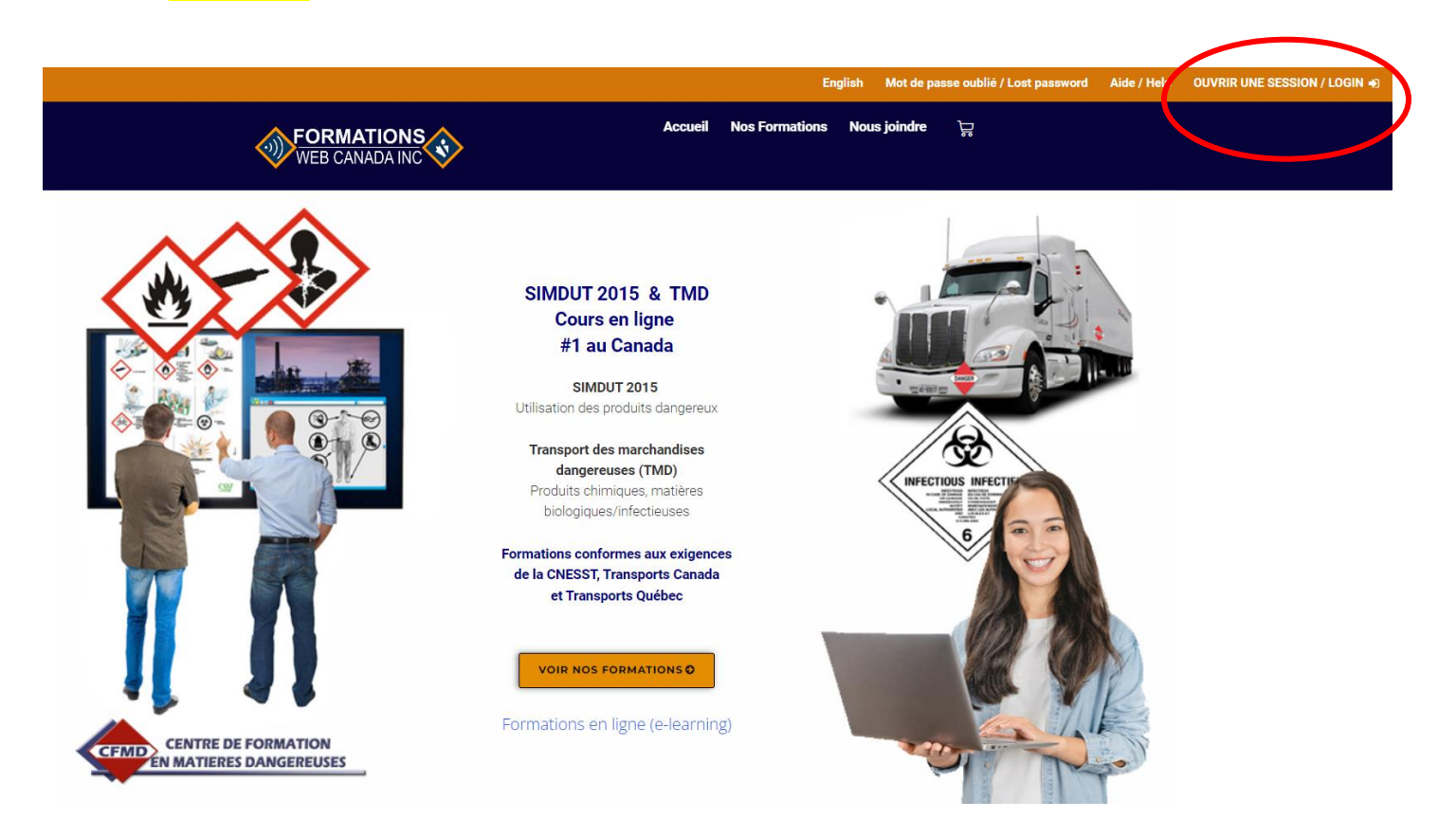

# MOT DE PASSE oublié

#### Aller sur « [https://formation-enligne.ca](https://formation-enligne.ca/)

Dans la barre orange en haut de l'écran, cliquez sur « **Mot de passe oublié**? »

o Le système demandera l'identifiant ou le courriel – entrer votre courriel et cliquer sur « réinitialisation du mot de passe »

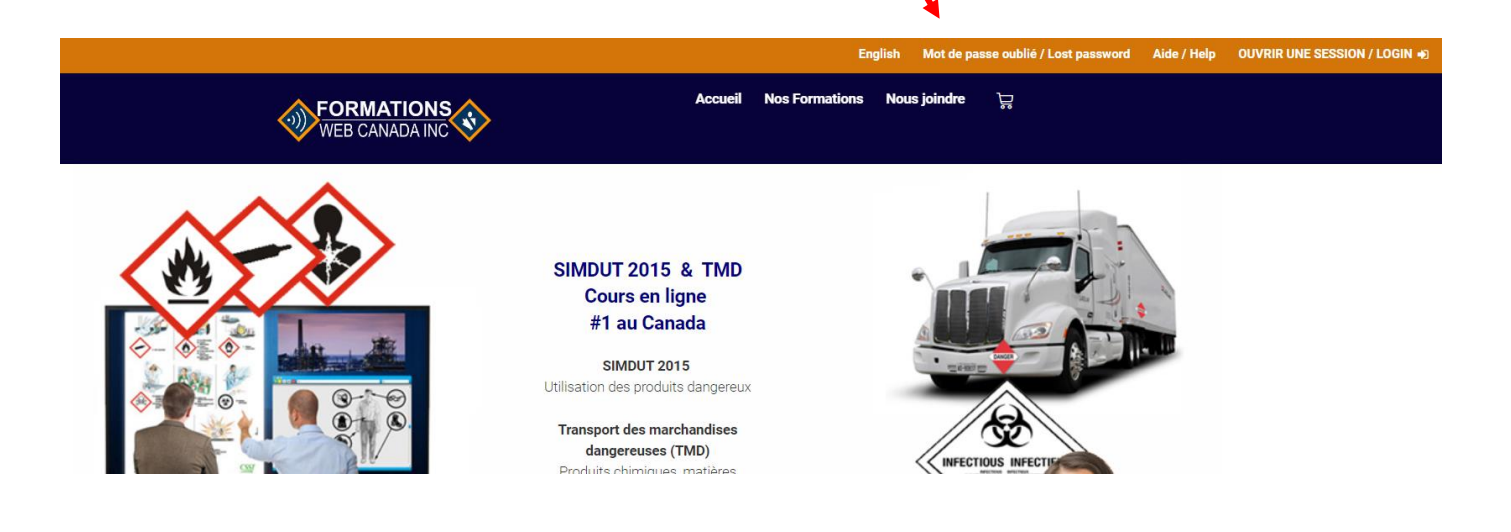

# **Certificat**

#### **Après la réussite du cours, veuillez sauvegarder le certificat sur votre ordinateur.**

Les données de la plateforme en ligne sont effacées après 1 an la complétion du cours. L'utilisateur/leader/client sont responsables de la sauvegarde du certificat dans leur système (ordinateur, serveur, etc.)

# Note de passage : 75%

Si après trois (3) tentatives vous ne réussissez pas à obtenir la note de 75%, votre formation sera bloquée. N'aller pas acheter une autre formation. La formation reste bloquée tant qu'un technicien de Formation-enligne ne l'aura pas débloquée (elle est reliée au courriel de l'utilisateur).

L'utilisateur doit écrire un courriel [à support@formation-enligne.ca](mailto:support@formation-enligne.ca) pour qu'un technicien débloque le cours. Indiquer comme sujet « Cours bloqué » avec nom et le courriel utilisé pour le cours.

Des frais de 50% sur le prix régulier peuvent s'appliquer au 2<sup>e</sup> déblocage. Si tel est le cas, le technicien efface le cours de l'utilisateur pour acheter à nouveau la formation, avec le code promo transmis par courriel. Code promo applicable pour l'achat de cette formation seulement, à la personne qui a échoué. Non transférable.

Ce service n'est pas instantané. Il peut y avoir un certain délai. Mais nous tentons de répondre le plus rapidement possible. Service non disponible les soirs et fins de semaine.

# Pour joindre le soutien technique, écrire à : [support@formation-enligne.ca](mailto:support@formation-enligne.ca)